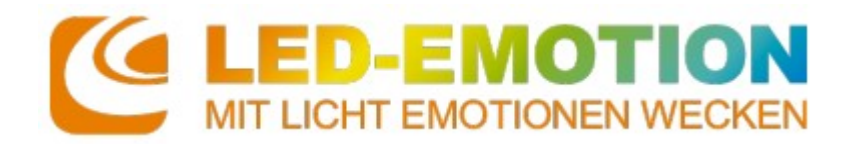

# **Philips Hue Bridge**

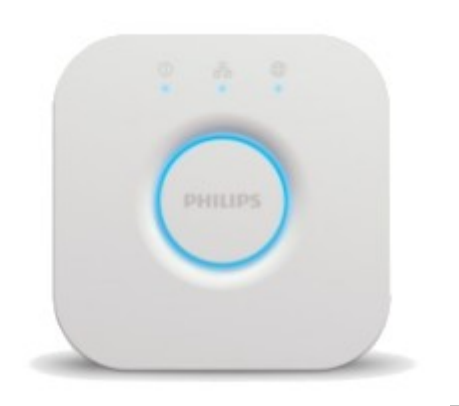

### **Technische Daten**

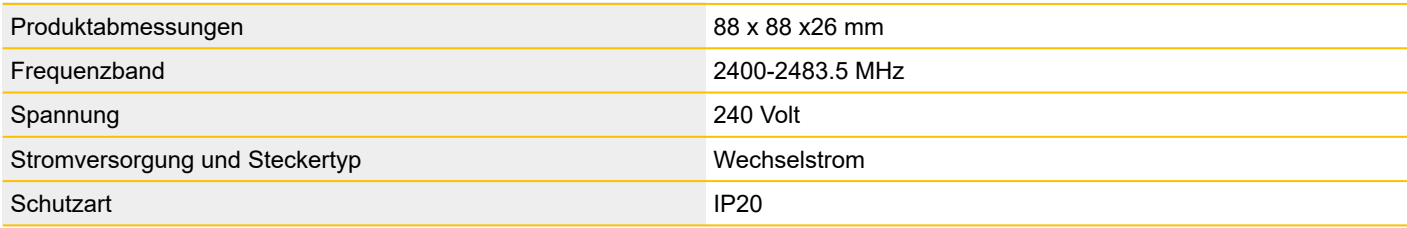

#### **Material & Lieferumfang**

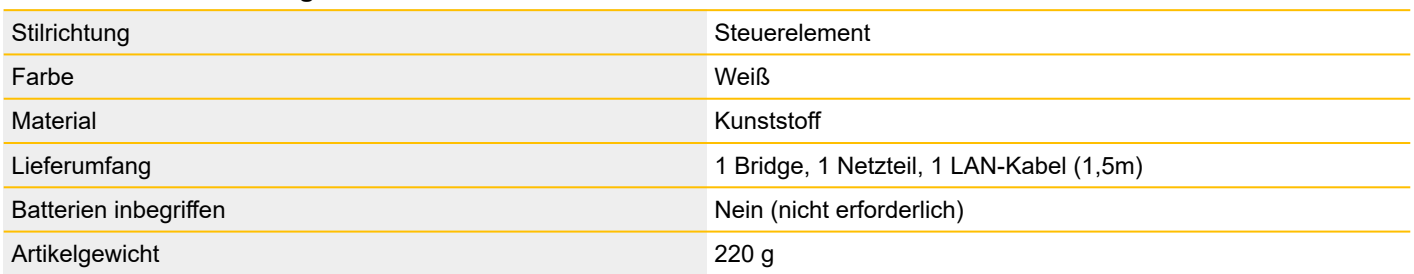

#### **Produktinformationen "Philips Hue Bridge"**

Die Philips Hue Bridge ist ein essentieller Bestandteil jedes intelligenten Philips Hue-Beleuchtungssystems. Sie ist das "Gehirn" der Bedienung und kommuniziert mit den intelligenten Leuchten und der Hue-App, um sicherzustellen, dass alles gut zusammenwirkt. Dazu ermöglicht sie intelligente Automatisierungsfunktionen wie die Planung von Routinen und Timern- Die Hue Bridge ist ein essentieller Bestandteil jedes intelligenten Philips Hue-Beleuchtungssystems. Sie ist das "Gehirn" der Bedienung und kommuniziert mit den intelligenten Leuchten und der Hue-App, um sicherzustellen, dass alles gut zusammenwirkt. Dazu ermöglicht sie intelligente Automatisierungsfunktionen wie die Planung von Routinen und Timern.

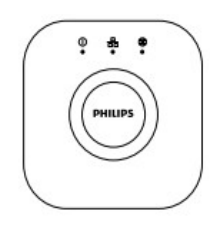

**Philips Hue Bridge**

Benutzerkurzhandbuch

bebilderte Kurzanleitung / erste Schritte

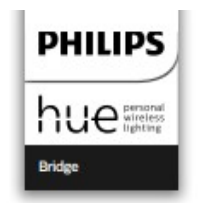

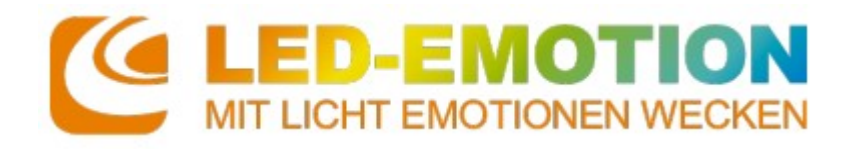

### **Verbinden der Philips Hue Bridge**

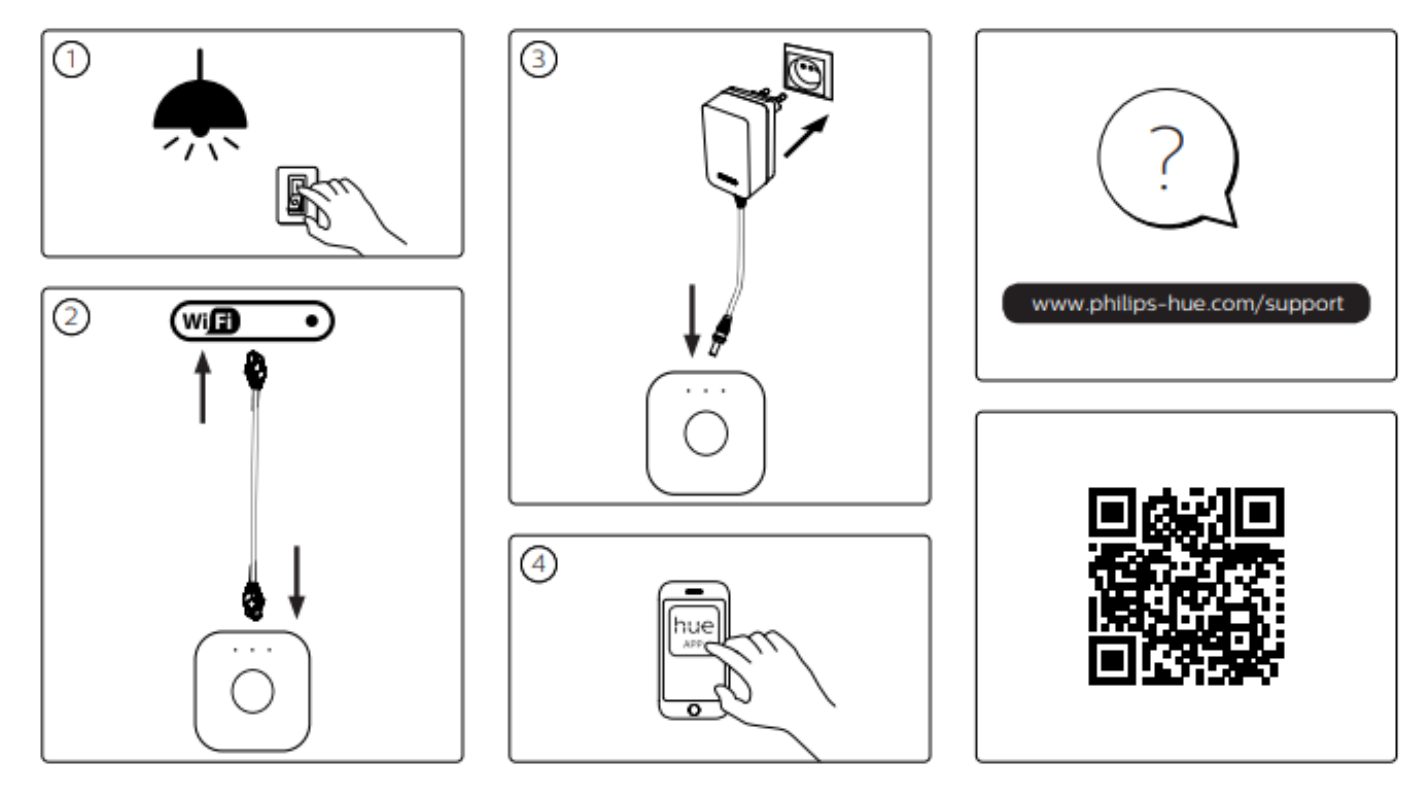

# **(1)**

Controller und Leuchtmittel starten/anschalten

**(2)**

Koppelung der Philips Hue Bridge mit einem WLAN-Router über das mitgeliefertes Ethernet-Kabel

#### **(3)**

Philips Hue Bridge mit dem Stromnetz verbinden, diese startet automatisch. Wenn die drei Lämpchen auf der Oberseite der Philips Hue Bridge aufleuchten, ist diese automatisch verbunden.

# **(4)**

App herunterladen und starten

Philips Hue Bridge wird automatisch gesucht, dazu den runden Knopf auf der Philips Hue Bridge drücken Verbindung wird automatisch hergestellt

bereits gekoppelte Leuchtmittel werden angezeigt

*Licht kann über das Zimmer selbst oder jede Leuchte einzeln angesteuert werden. Nach öffnen des Zimmers können auch Szenen eingestellt werden (nach Vorlage oder selbstdefiniert).*

# **Philips Hue Bridge auf Werkseinstellung zurücksetzen**

- Philips Hue Bridge umdrehen
- Button "Restore Factory Settings" drücken
- Knopf für mindestens zehn Sekunden eindrücken
- die Philips Hue Bridge startet neu und alle Einstellungen sind gelöscht